資料2 第6次NACCS総合運転試験実 施要領 P22より抜粋

## **1. パッケージソフトの配付**

パッケージソフト利用者は、新NACCS掲示板のパッケージソフトページに第6次NA CCSパッケージソフト(総合運転試験版)のインストーラを6月中旬に掲載いたしますの で、総合運転試験開始前までにインストーラをダウンロードし、インストールしてください。

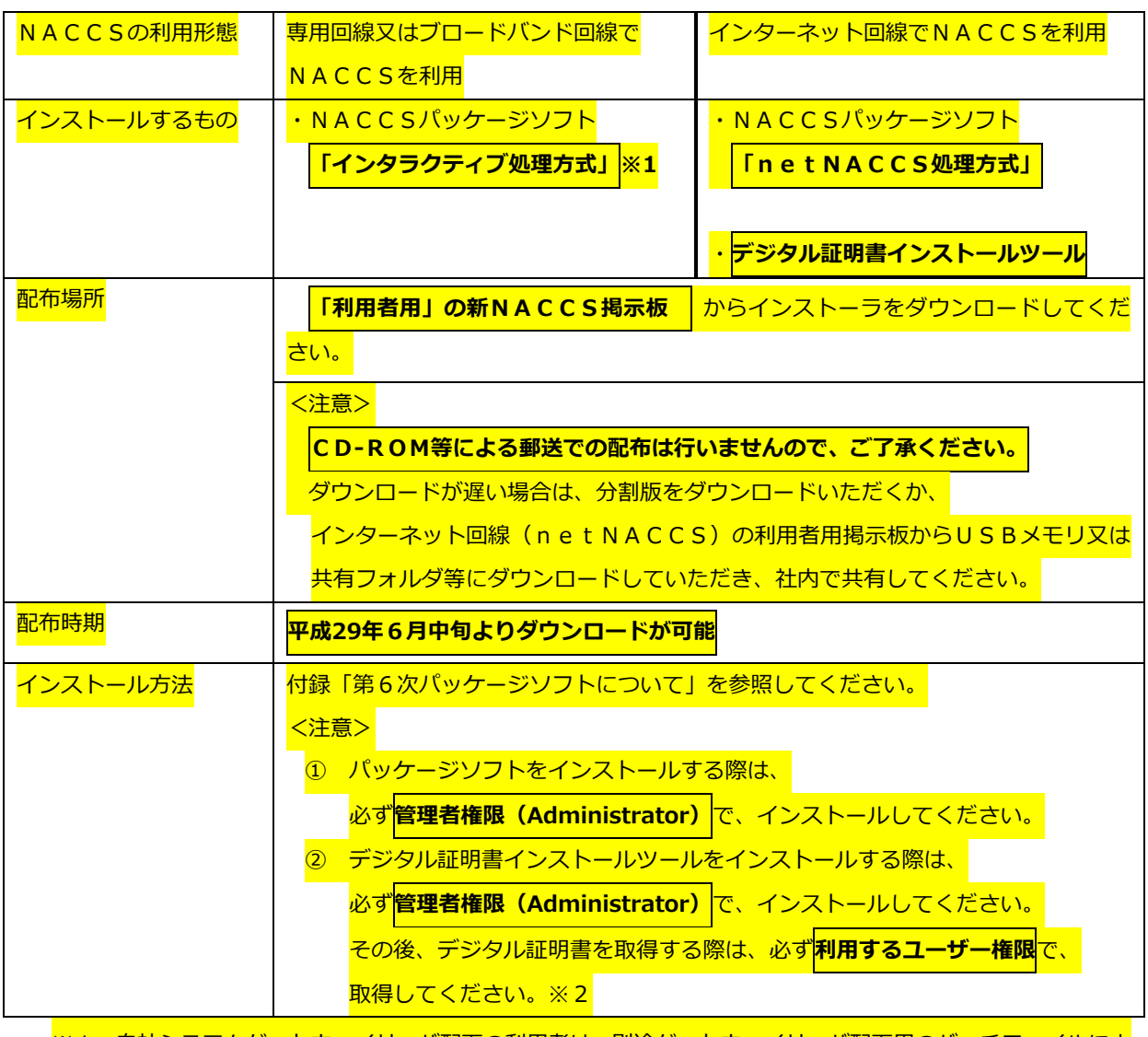

※1:自社システムゲートウェイサーバ配下の利用者は、別途ゲートウェイサーバ配下用のバッチファイルによ ○「メール処理方式」をインストールします。

※2:既に、現行NACCS用にデジタル証明書を取得している場合は、再度の取得は不要です。

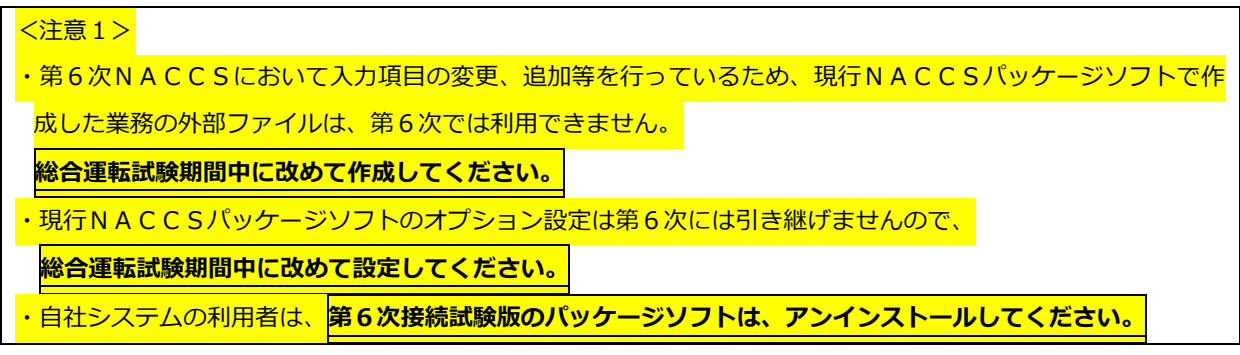

<注意2>

第6次NACCSよりデジタル証明書の有効期限 (取得日から1年間) を、デジタル証明書インストールツールで 管理します。これにより、NACCSを起動しなくても有効期限の28日前に、更新を促すポップアップが出力さ <mark>れるようになります。インターネット回線でNACCSを利用する、</mark><mark>n e t NACCS</mark>及び<mark>WebNACCS</mark>の 方は、必ず、『デジタル証明書インストールツール』をインストールしてください (インストールしない場合は、 利用者様で有効期限を別途管理する必要が生じます。)。

## **2. WebNACCSのログインページ**

WebNACCSログインページは、新NACCS掲示板のトップページにバナーを設置 いたしますので、事前にご確認ください(ログインページへのアクセスは7月10日10:00 から可能となります。)。

## **3. 提供資料**

総合運転試験を実施する際に必要となる次の資料について、新NACCS掲示板の総合運 転試験情報ページに掲載いたします。

(1) 疑似データ

NACCS業務の中には、上流において他業種によってデータ(例えば、輸入における AWB情報、積荷目録情報)が登録されていないと業務処理ができないものがあります。 このため、これらの業務のうち主要なものについて、あらかじめNACCSセンターにお いて事前に必要なデータ(=疑似データ)を作成のうえシステムに登録を行います。

利用者の皆様にはこの事前登録した疑似データの情報を業種毎に割り当ていたします。 疑似データの情報(例えば、輸入におけるAWB番号、B/L番号)は新NACCS掲示 板の総合運転試験情報ページに7月初旬に掲載いたします。

疑似データは、フェーズΙ及びⅡにて利用が可能です。フェーズΙでは毎日9〜10時に 初期化されます(利用前の状態に戻ります)。フェーズⅡは初期化されません。

(2)業務シナリオ

業務習熟訓練及び業務機能確認を⾏う場合の業務シナリオを提供します。業務シナリオ の一部を別紙3「業務シナリオ」に示します。全ての業務シナリオは新NACCS掲示板 の総合運転試験情報ページに掲載いたします

## **4. 総合運転試験前における事前準備等**

(1)パッケージソフトのインストール

パッケージソフト利用者は、第6次NACCSパッケージソフトを試験開始前にあらか じめ、現行NACCSを利用しているパソコン、又は第6次NACCSのみで使用する専 用回線で利用するパソコンにインストールするようお願いします。 インストール手順等に ついては、付録「第6次NACCSパッケージソフトについて」を参照してください(現 行NACCS用パッケージソフトへの影響はなく、共存が可能です)。